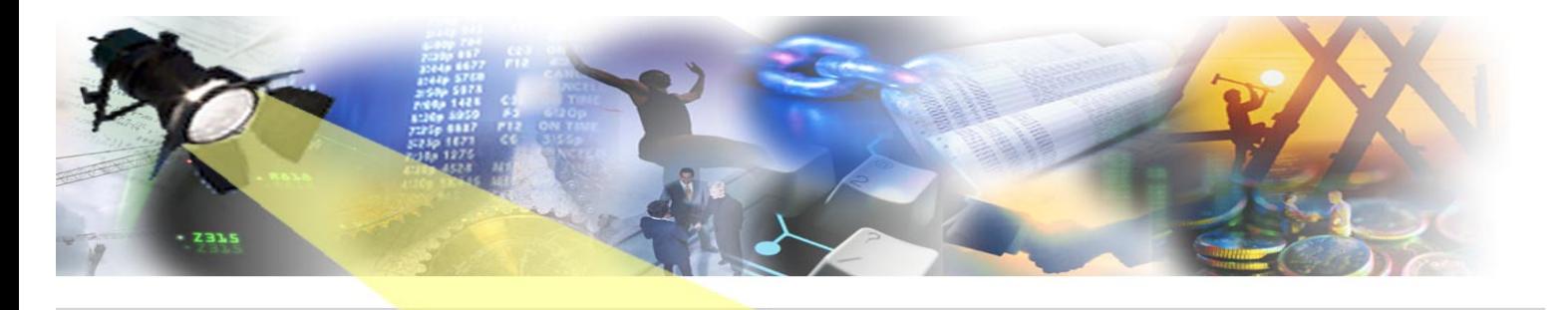

# SPOTI **The "Quotations" Special Edition April 2009** Yes uotations it's the edilion

Why? You may ask. Well 'because it's there' or, more precisely, April 2009 is here *already* and we felt you, our esteemed readership, deserved another rattle bag of CA Gen Configuration Management riches from the IET vaults – but with the occasional twist of celebrity laced within them. It is a truth universally acknowledged that you do find some of this useful so read on and remember: the time you enjoy wasting is not wasted time.

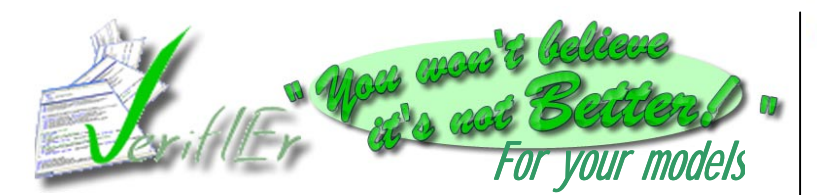

We recently asked CA Gen development teams throughout the world to see if they could see improvements in their models by using *VerifIEr* to analyse the contents. The results have already been impressive…

## *'Wow! You've identified some long running*

*used!' 'Goodness! We thought we'd eradicated that READ problem years ago!'*

*performance issues so quickly' 'Incredible! I can't believe how much our standards aren't being* 

> *'You've enabled us to reduce some of our load modules sizes by 10%. Thanks!'*

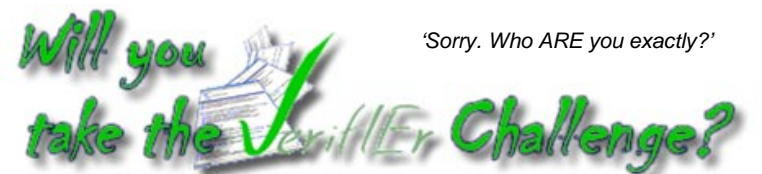

The challenge is simple. You send us a subset or an entire model and we analyse it using *VerifIEr's* automated checking to scan for possible performance improvements, highlight potential errors and any divergence from your site naming and coding standards. We then send you a quick sample of *VerifIEr's* findings back to you – often within hours – to show you the potential of the tool.

*VerifIEr* has continued to be developed since its launch with GuardIEn 7.7 last year – with nearly 100 standard supplied checks now available – including conformance to CBD naming and coding standards and GUI designs. Of course you can design your own checks as well if you wish.

As *VerifIEr* is developed with CA Gen, we have used it ourselves to improve the quality of our models…and have found the ability to enforce the checking at upload time particularly useful, as problems can be identified at the earliest opportunity and resolved quickly. Indeed, in some cases, close integration with *genIE* means that such problems can even be fixed automatically!

So, why not resist everything except temptation – and take the *VerifIEr* challenge today: we're sure *you won't believe it's not Better* (for your models!)

For further details contact us at IET or see the VerifIEr home page at…

### <http://www.iet.co.uk/verifier>

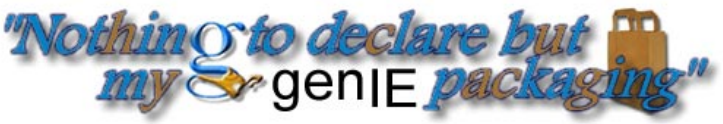

In a previous article we've already introduced you to genIE packaging but this month we're focusing on the facilities offered via the *genIE Packaging* **Tools** menu. When you're weary, feeling down, when you need to perform lots of changes to trancodes, load module names, source members or even regenerate new GUI Ids for windows – then genIE packaging offers you the ability to alter these in bulk – VERY quickly. It's on your side.

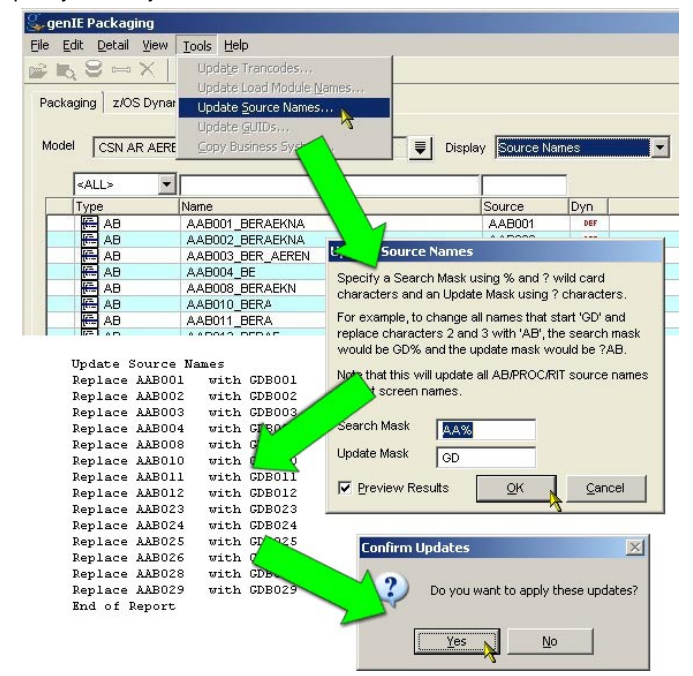

The bulk update is performed by providing both a search and update mask. The search mask identifies the objects that are to be updated using single or multiple character wild cards, i.e. %AA% will update all objects whose name/trancode contains the characters AA, AA% only those that start AA and ?AA those whose name contains AA in positions 2 and 3. The update mask specifies the replaced name using ? to indicate characters that are not replaced.

You can even preview the changes before applying any updates to ensure you're happy before any updates are actually made.

It is also possible to keep business system defaults synchronised using *Copy Business Systems*. This allows the copying of z/OS dynamic link, DB2 and Library definitions to one or more business systems in a model – for why step twice into the same river?

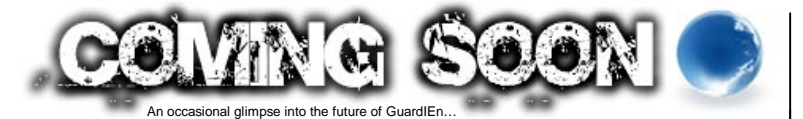

Up to now the 'Last Report Output' allowed you to view the latest <user>.out report file – which was fine until you overwrote the output with the next report. The new *Browse Available Reports* in *GuardIEn 7.8* will allow you to list all your previous reports, task output, pads etc. and view them by choice.

The new browse window includes some summary details of the reports, such as size, create date/time and the 1st line from the report, so that you have some idea of the content without needing to open it.

When producing any report within *GuardIEn*, the reports are now internally named with unique names so that multiple reports can be stored and reviewed later – much like the CA Gen reports. Default processing is to keep the 10 latest reports for each user.

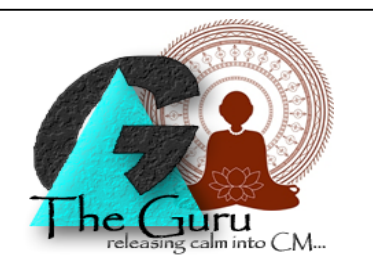

#### **A customer writes…**

*To MVS Install or not MVS Install – that is the question* 

#### *Dear Mr Guru*

*I wonder if you can help me. We're an MVS site and I keep finding objects flagged for installation in my System and Development updates when I can see no need for them to be included – and yet when I run the install process the flagged items are ignored anyway. An example is a dynamic AB that is flagged for installation yet also has its calling procedures flagged for a relink when there is no need. It's all very confusing. Expectation is the root of all heartache and daylight comes and I want to go home – so hope to hear your words of wisdom soon.* 

*Arabella Fonty* 

Guru responds…

#### Dearest Arabella

Ah yes. There will be an answer. It is, as my colleagues here at the IET yogic flying school would say, '*that old chestnut'*. Look for what is and not for what you think should be. *GuardIEn* has been designed to implement code across multiple platforms and the install options you are seeing listed are for ALL of these platforms, not just MVS, but possibly UNIX and Windows too. In these platforms, a relink of the calling modules IS required when deployed statically, as an example, so *GuardIEn* is telling you the whole story.

However, you can list just the installs for MVS in a DU by choosing *MVS only installs* via the Installs drop down on the Content Tab.

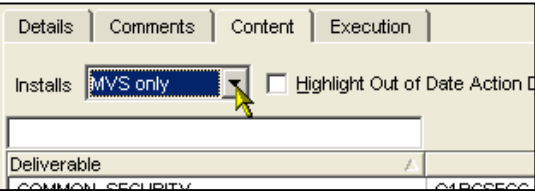

For SUs you can similarly list for *MVS only installs*, however, in *GuardIEn 7.8* you will be able to additionally list ALL reason codes *except* for MVS or non-MVS installs on the expansion tab – to give you a true understanding of what the expansion will do for the MVS platform.

I trust this quenches your thirst for enlightenment but it begs the question, when the many installs are reduced to one, to what is the one reduced? I think it is time for my nap.

Guru

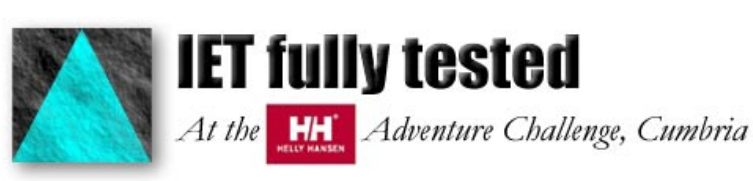

After what seemed like months of moaning (*surely 'training' – ed*.), three elite athletes from IET set off just before April Fool's Day 2009 to compete in a gruelling multi-discipline event comprising 7km fell run, 30km mountain bike, 2km kayak and 5km run – all around the hills of the glorious English Lake District, near Lake Windermere, United Kingdom.

Despite near-perfect conditions with clear skies and no wind, the *wrIET offs* made steady, unrelenting progress to the back of the 258 strong field eventually completing their first ever Adventure Challenge in 4 hours 22 minutes and in a fine 209<sup>th</sup> place. Kevin Bingham summed up the elation felt by all at completing the event by saying 'I think my head's gone numb'.

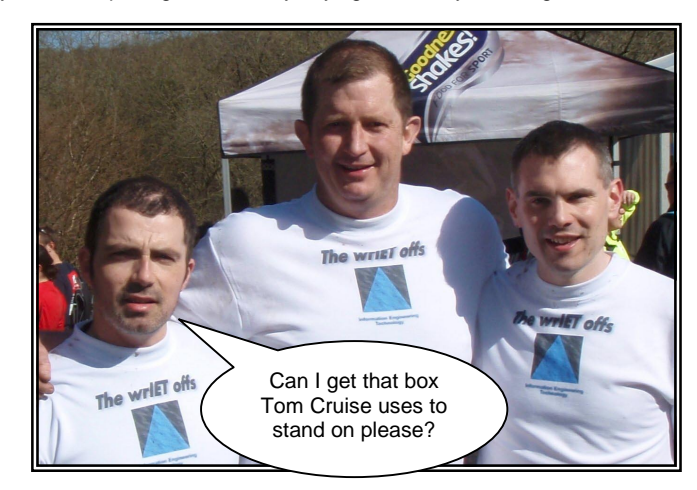

The *wrIET offs* plan to do the challenge again next year, although the tactics may change with the possible inclusion of renowned fitness expert D. Panahy as Team Director and 'buyer of the next round'. Well Done Team!

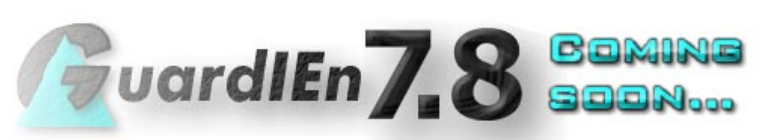

The course of love never did run smooth and so, while we await the Gen r8 release, IET will be launching a major release of *GuardIEn* in the next few months. The next edition of spotlIET will provide a summary of the significant new features and enhancements in the *GuardIEn 7.8* release.

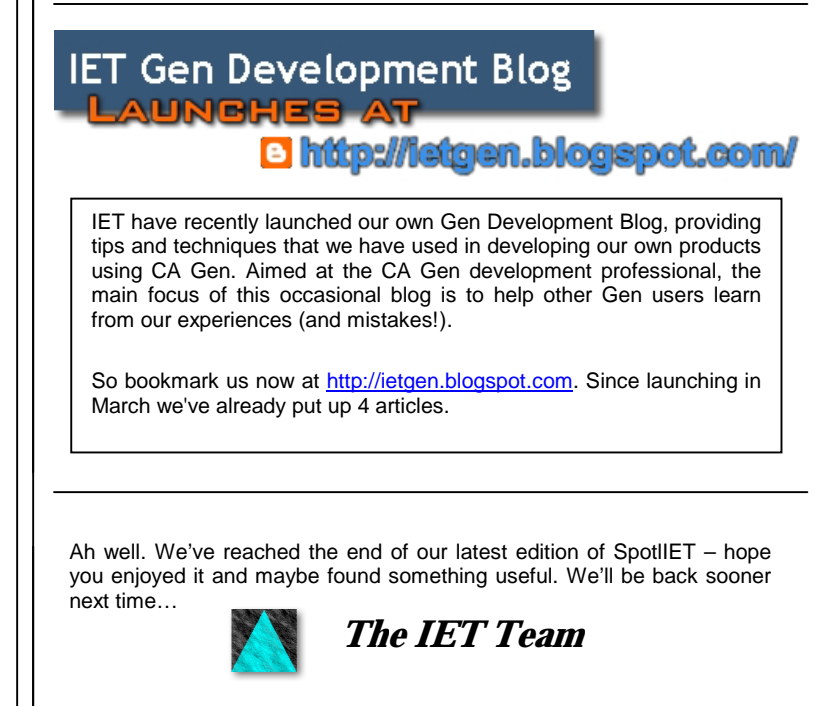

To ensure you don't miss future copies of SPOTLIET why not send us a blank email at [spotliet-subscribe@iet.co.uk](mailto:spotliet-subscribe@iet.co.uk)